## Add and edit a Deal from the Contact area

This article applies to:

Work more efficiently by creating a deal while viewing a contact. You can also view and edit the deal on the contact record instead of moving back to the Sales Pipeline page.

- 1. [Create](http://help.keap.com/#create-a-new-deal) a new deal
- 2. View or edit a deal while [viewing](http://help.keap.com/#view-or-edit-a-deal-while-viewing-a-contact) a contact

## Create a new deal

1. While viewing the contact record, click the**More** option and select **Create deal with contact**

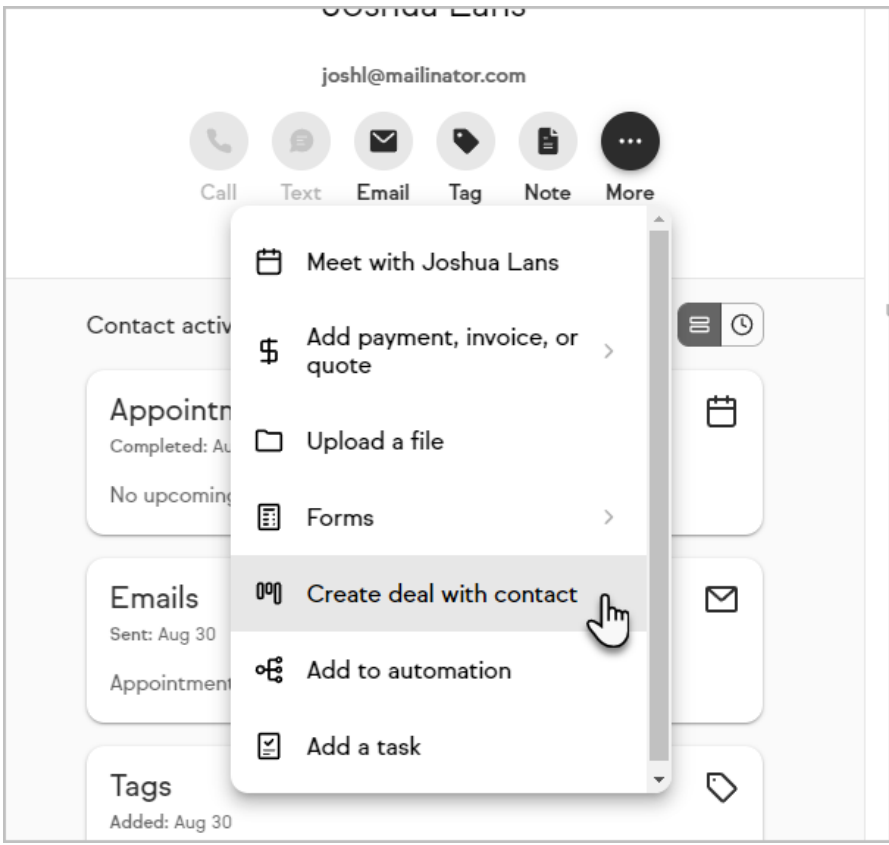

2. Add the deal information and click the**Create deal** button

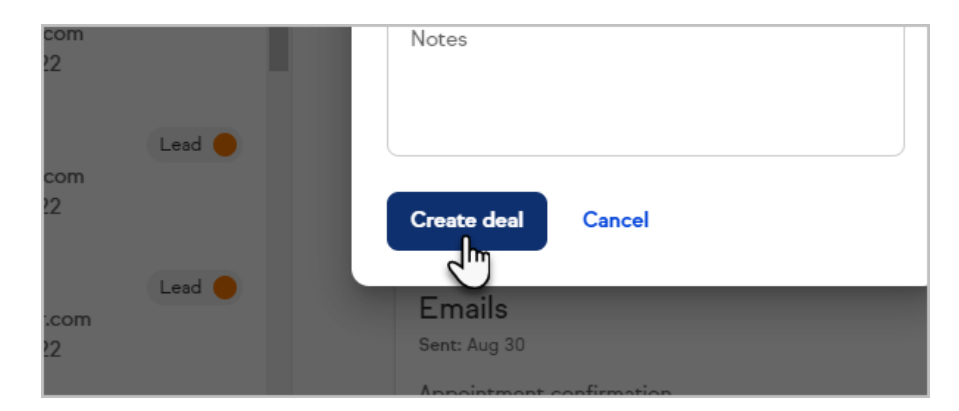

3. The deal is now present in the contact activity panel

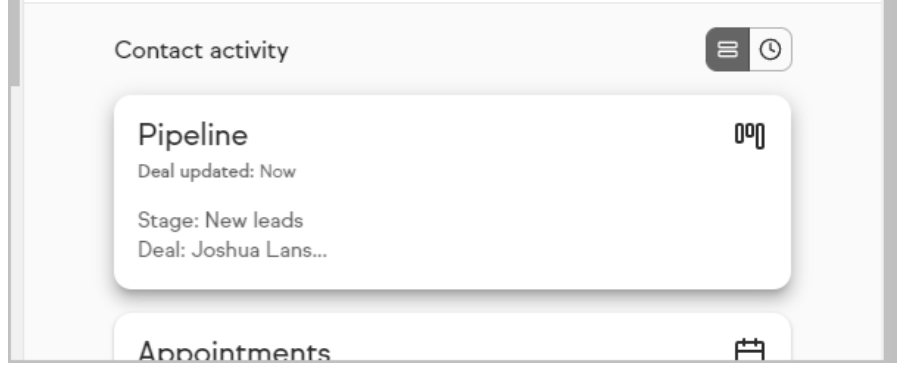

## View or edit a deal while viewing a contact

1. While viewing the contact record, click on the deal in the Contact activity panel

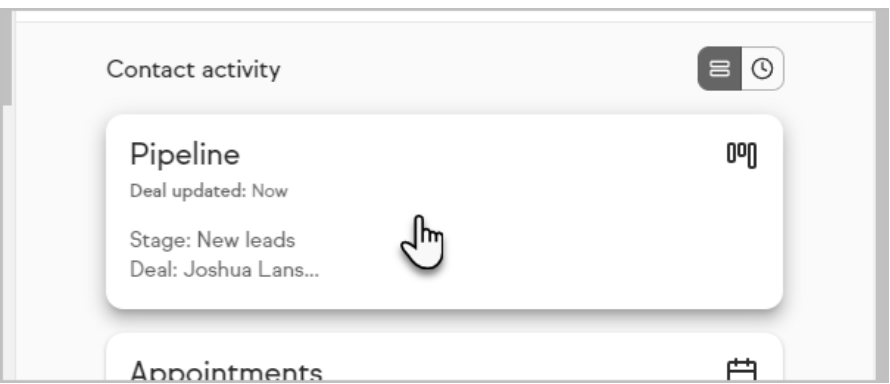

2. Click **Edit deal** to make any changes

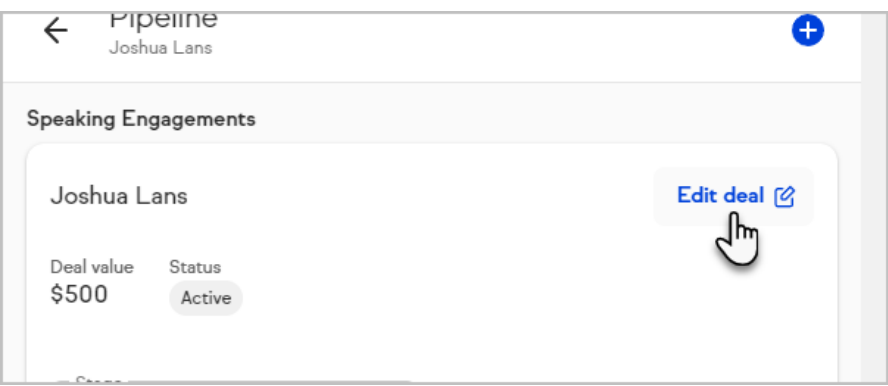

3. Or quickly change the status or stage of the deal

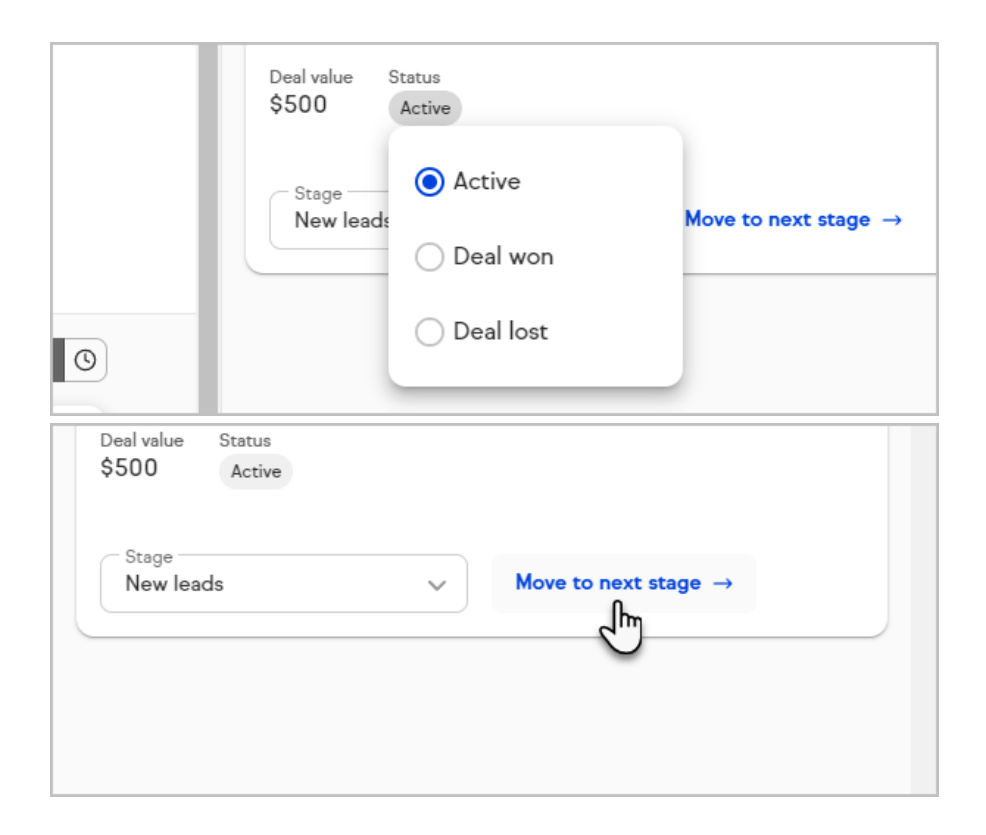